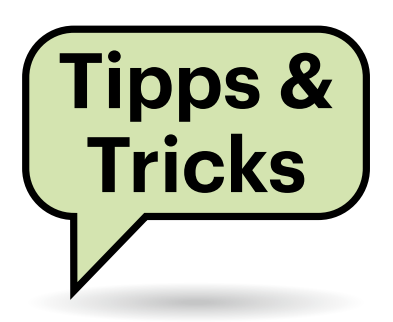

# **Sie fragen – wir antworten!**

# **Kein 5G mit CallYa**

Mein Prepaid-Tarif von Vodafone Call-Ya erlaubt die Nutzung von 5G. Mein Smartphone ist 5G-fähig, bucht sich aber nur ins 4G-Netz ein, obwohl ich das 5G-Netz in den Einstellungen freigegeben habe. Gibt es irgendwo noch eine versteckte Einstellung, damit ich auch 5G nutzen kann?

Einige CallYa-Kunden klagen darüber, dass ihr Smartphone sich nicht ins 5G-Netz einbuchen will. Das liegt aber in den meisten Fällen nicht am Smartphone, sondern an den Einstellungen, die beim Provider hinterlegt sind. Kontaktieren Sie den CallYa-Kundenservice unter der Rufnummer 01 72/2 29 02 29 telefonisch oder per WhatsApp und bitten Sie darum, 5G freizuschalten. Nach einem Neustart des Smartphones sollte 5G dann funktionieren. *(uma@ct.de)*

# **Zeitumstellung mit Verzögerung**

Bei der Umstellung von Sommer- auf Winterzeit haben sich zwei Funkuhren in meinem Haushalt wieder einmal nicht umgestellt. Ich habe diesmal die Uhren nicht neu gestartet, sondern abgewartet. Erst in der Nacht zum Montag stellten sie sich dann richtig ein, wie ich am folgenden Morgen feststellte. Woher kommt diese große Verzögerung?

Viele Funkuhren synchronisieren die  $\left( \,$   $\right)$ Uhrzeit nur einmal in 24 Stunden mit dem Zeitzeichensender, um Energie zu sparen. Einige verbreitet eingesetzte Uhrwerke für Funkuhren machen dies stets morgens um 1 Uhr, also kurz vor der eigentlichen Zeitumstellung. Die Geräte bekommen deshalb erst 22 beziehungsweise 23 Stunden später mit, wenn eine Zeitumstellung erfolgt ist. Einen Workaround dafür gibt es nicht. Sie müssen entweder warten, bis die betroffenen Uhren sich wieder synchronisieren, oder eine Synchronisierung durch kurzes Entnehmen der Batterien aktiv anstoßen.

Aber auch korrekt programmierte Funkuhren haben zunehmend Probleme, das Funksignal zu empfangen. Die Übertragung geschieht auf Langwelle, der Sender steht in Mainflingen bei Frankfurt. Der Empfang des mit zunehmender Entfernung vom Sender immer leiser werdenden Signals wird oft von lokalen Störungen beeinträchtigt, beispielsweise aus Monitoren oder Schaltnetzteilen. Die beste Chance für den Empfang besteht in der zweiten Nachthälfte, weil dann viele Geräte, die lokale Störungen verursachen, abgeschaltet sind. Es kann aber auch helfen, die Geräte vorübergehend an einen anderen Ort im Haus zu bringen, wo weniger Störungen herrschen. *(uma@ct.de)*

## **Thunderbird: E-Mail-Nachricht kaputt**

Wenn ich in Thunderbird eine bestimmte Nachricht öffne, braucht das Programm seltsam lange, um sie anzuzeigen. Anhänge dieser Nachricht kann ich weder öffnen noch speichern; Thunderbird legt die Dateien zwar an, sie haben aber keinen Inhalt.

Zu solchen Problemen kann es kommen, wenn Thunderbirds lokaler

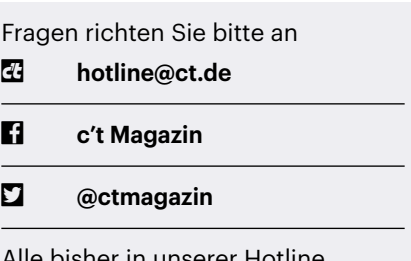

Alle bisher in unserer Hotline veröffentlichten Tipps und Tricks finden Sie unter **www.ct.de/hotline.**

Nachrichtenindex beschädigt ist. Dann listet das Programm Nachrichten auf, die es eigentlich gar nicht mehr gibt, zeigt Ihnen existierende Nachrichten nicht an oder es kommt zu anderen seltsamen Ausfällen – wie eben Anhängen, deren Inhalt nicht verfügbar ist.

Solche Indexprobleme hat Thunderbird leider ab und zu, immerhin gibt es eine eingebaute Problembehebung: Machen Sie einen Rechtsklick auf den Ordner mit der fehlerhaften Nachricht und wählen Sie im Kontextmenü den Punkt "Eigenschaften". Das Fenster, das sich daraufhin öffnet, enthält die Schaltfläche "Reparieren". Das veranlasst Thunderbird, sämtliche Mails des Ordners neu vom IMAP-Server abzurufen und den Index neu aufzubauen. Je nach Anzahl der Nachrichten kann das durchaus ein Weilchen dauern. Sie können das Eigenschaftenfenster aber direkt schließen und den Fortschritt in der Statusleiste des Mailers verfolgen. *(syt@ct.de)*

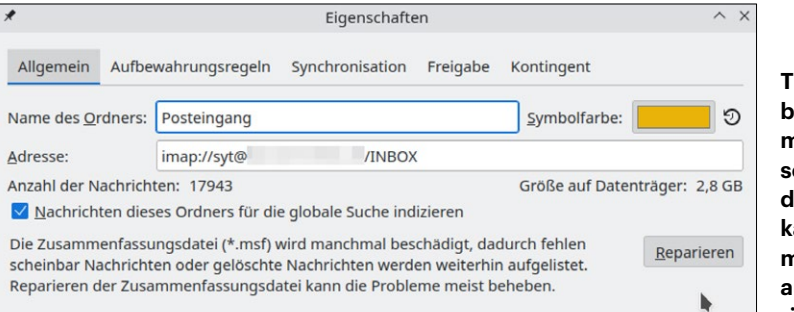

**Thunderbird beschädigt mitunter seine Indexdateien, kann sie immerhin aber auch reparieren.**

### **Diagnose-LEDs auf Mainboards**

**P** Mein neuer Selbstbau-PC startet nicht. Von den vier Diagnose-LEDs auf dem Board leuchtet die RAM-LED. Austausch-Arbeitsspeicher brachte jedoch keine Besserung, sondern erst ein neues Board. Warum ist das so?

Viele moderne Mainboards bringen Diagnose-LEDs mit, die bei Bootproblemen einen Hinweis auf die Ursache geben. Meist sind das vier Stück für CPU, RAM, GPU/VGA und BOOT. Allerdings können diese immer nur als Indiz für die Fehlerursache gelten, denn dahinter steckt keine ausgeklügelte Diagnosefunktion, sondern sie zeigen im Prinzip nur, an welcher Stelle der Bootvorgang hängen bleibt.

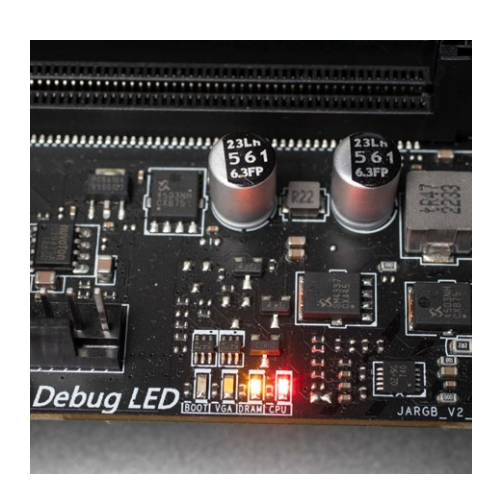

**Die Diagnose-LEDs auf modernen Mainboards helfen bei der Fehlersuche, allerdings können sie auch nur Indizien liefern.**

Leuchtet beispielsweise die RAM-LED dauerhaft, kann der Arbeitsspeicher defekt sein. Es ist aber ebenso möglich, dass der Prozessor ein Problem hat, denn der Speichercontroller sitzt in der CPU. Auch fehlerhafte BIOS-Einstellungen für das RAM, Fremdkörper in der CPU-Fassung oder ein defektes Mainboard verursachen diese Fehlermeldung. Eindeutiger ist es bei GPU/VGA und BOOT. Ersteres deutet auf ein Problem bei der Initialisierung der Grafikkarte oder der integrierten GPU hin. Im zweiten Fall findet das Board kein passendes Boot-Device, erkennt also beispielsweise die SSD nicht oder der Bootmodus (UEFI oder CSM) passt nicht zum Betriebssystem auf dem Systemdatenträger. *(chh@ct.de)*

#### **MQTT Explorer und TLS**

Mich treibt MQTT Explorer in den Wahnsinn: Ich habe meinen MQTT-Server per Port-Weiterleitung im Router von außen zugänglich gemacht. Per TCP-Proxy versieht ihn Traefik mit Zertifikaten von Let's Encrypt. Wenn ich im MQTT Explorer aber die Option "Validate certificate" setze, sagt das Programm "certificate has expired". Wo liegt das Problem?

Vermutlich haben Sie alles richtig gemacht: MQTT Explorer verwendet als Basis die Entwicklungsumgebung Electron, die das Schreiben lokal ausgeführter JavaScript-Programme erlaubt. Doch die verwendete Electron-Version vertraut schlicht der Zertifikatskette nicht, auf der das Zertifikat von Let's Encrypt aufbaut.

Sie können dem Programm etwas Nachhilfe geben, indem Sie mit dem Knopf "ADVANCED" in die Einstellungen für Ihre MQTT-Verbindung wechseln. Dort betätigen Sie "CERTIFICATES" und dann "SERVER CERTIFICATE (CA)". Jetzt können Sie das fehlende Zertifikat ergänzen, damit diese Verbindung Let's Encrypt vertraut - das "ISRG Root X1"-Zertifikat müssen Sie vorher herunterladen (siehe ct.de/y14x).

Dass das Problem beim MQTT Explorer liegt, können Sie bestätigen, indem Sie gesicherte Zugriffe auf Ihren MQTT-Server mit dem openssl-Befehl unixoider Betriebssysteme testen. Die Eingabe von

openssl s\_client -connect <Ihr Server>:8883 -showcerts

sollte Hinweise auf von Let's Encrypt ausgestellte Zertifikate bringen.

Wenn Sie nur Hinweise auf ein "TRAE-FIK DEFAULT CERT" erhalten, testen Sie womöglich unter einer etwas älteren mac-OS-Version. Deren aus LibreSSL stammendes openssl schickt den Servernamen beim Zugriffsversuch nicht mit (kein SNI). Dann sollten Sie den Befehl zu

openssl s client -connect J <Ihr Server>:8883 -servername <Ihr Server> -showcerts

abwandeln. *(ps@ct.de)*

*Let's-Encrypt-Zertifikat: ct.de/y14x*

#### **Seite in PDF direkt aufrufen**

Ich versuche vergeblich, mit dem PDF-XChange-Viewer ein PDF auf einer bestimmten Seite zu öffnen. Zwar akzeptiert er die Dateiangabe "C:\Pfad\zu\ ct2322.pdf#16" zum Aufruf von Seite 16 des Dokuments, zeigt aber kein Ergebnis an. Haben Sie eine Idee, wie man das bewerkstelligen könnte?

Als Dateiangabe, die sich ohne Nennung des zuständigen Programms "einfach so" aufrufen ließe, versteht Windows so etwas wie "xyz.pdf#16" nicht. Was funktionieren müsste: den Viewer explizit aufzurufen und dessen Befehlszeilensyntax zu verwenden, um direkt eine Seite anzusteuern. Laut der Doku unter ct.de/y14x lautet die für den PDF-XChange Viewer:

"C:\Wo\auch\immer\PDFXCview.exe" /A "page=16" "C:\Pfad\zu\ct2322.pdf"

Die Pfade müssten Sie natürlich an Ihre Gegebenheiten anpassen; einzutragen wäre das Ganze dann in das "Ziel" einer neu erstellten Verknüpfung in Ihrem Ordner. Der Assistent zum Erstellen einer Verknüpfung fragt nach dem "Speicherort". *(hos@ct.de)*

#### *Dokumentation: ct.de/y14x*

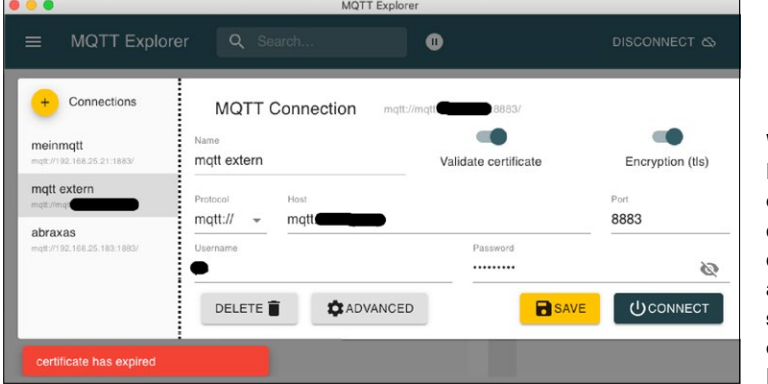

**Wenn MQTT Explorer meckert, dass das Zertifikat des Servers abgelaufen sei, kann das eine falsche Fährte sein.**